Designer's Gallery®

Easy and Innovative Embroidery Software

### **Q: Where are the true fonts? In your designer software**?

A: The True Type fonts are the fonts you use in programs like Microsoft Word, etc. They are not embroidery fonts, but with Creator you can turn them into embroidery fonts by selecting the True Type Font button

### **Q: I still have the old custom works will it work with Creator?**

A: CustomWorks does not integrate with Creator

## **Q: Can I import blf files that I created in Masterworks?**

A: No

# **Q: The design. The dots she added around the oval. AT the top, two of them are closer together than the rest.**

A: You would need to adjust your repeat placement to ensure even placement

## **Q: Is this similar to master works...does this do more?**

A: There are some similar features, but they are different digitizing programs. They have different fills, features, etc.

# **Q: I already have EmbroideryWorks Everyday and EmbroideryWorks Advanced. How does that compare with Creator Level 1 & 2? What modules would I have to purchase to bring me up to Create Level 3?**

A: The EmbroideryWorks programs are for editing whereas Creator is for digitizing embroidery designs. In order to get Creator Level 3, you would just need to purchase that program.

## **Q: If you have letterworks will that pick up in level one?**

A: LetterWorks does not integrate with Creator

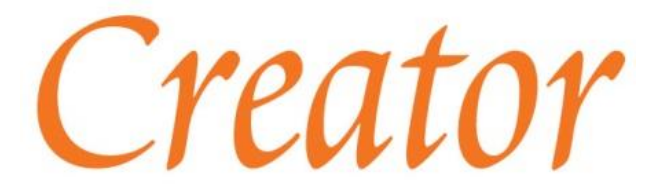

Designer's Gallery®

Easy and Innovative Embroidery Software

### **Q: Is it creating a color change on the top two stars?**

A: Any questions that we did not get to today will be answered in a document that will be posted on our blog later this week: [www.designersgallerysoftware.com/blog](http://www.designersgallerysoftware.com/blog)

### **Q: How do I select pattern to take to machine?**

A: You would save the design as a file that is compatible with your machine.

**Q: I got to the Webinar late. Will the entire Webinar be available as a recorded session somewhere? Thank you--these are so helpful. I have level 3 Creator with Emb Works.**

A: Yes, we are recording this webinar and will be posting it along with handouts and answered questions on the Designer's Gallery blog later this week: www.designersgallerysoftware.com/blog

# **Q: Can a design be made to double side for quilting and if so, how? I want it to look the same on the front and back.**

A: The only way this would work is if you used the same thread in the bobbin.

# **Q: How do you distinguish between a straight and curved lines when actual digitizing and also when editing the lines?**

A: Your lines will follow your shape. It will depend on how you draw them. To get a straight line you will hold your shift key down while drawing the line.

## **Q: Can the density be changed in True Type Fonts?**

A: Yes, you can adjust the density of everything created in the Creator.

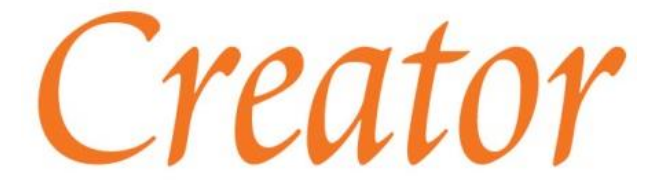

Designer's Gallery®

Easy and Innovative Embroidery Software

# **Q: I wouldn't like that two dots at the top are closer together. Is there a way to edit or remove one?**

A: To adjust this you would adjust the spacing between the dots

A: We are recording this webinar and will be posting it to our blog along with handouts and all answered questions later this week. www.designersgallerysoftware.com/blog

### **Q: Why does the design of one color show as two colors i.e., the boomerang?**

A: It appears this way to replicate the 3D look of the design as it stitches out in real life.

## **Q: When you purchase and want to install do you just have to put the serial number into Embroidery Works like I did with the Embroidery Works Advance.**

A: You would need to install Creator the first time. Then, you would need to add the serial number with your initial version and with each update.

### **Q: Does Creator come with a Video Tutorial?**

A: At this time, Creator does not come with a built in video tutorial, but this webinar and the future Creator webinars we are planning will be available to view at anytime on our blog (designersgallerysoftware.com/blog) We are also working on developing Sew at Home classes that will cover the different levels of Creator

#### **Q: What about .wmf files?**

A: Yes, that should work

**Q: Compared to masterworks....what are differences?**

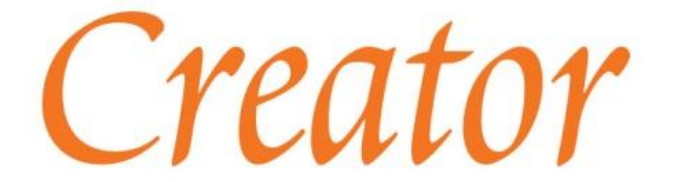

Designer's Gallery®

Easy and Innovative Embroidery Software

A: They are both digitizing programs. Creator generates stitches as the design is created. There is no apply button. Creator is very easy and very intuitive.

# **Q: Can you lock parts of the design in order to work on the other parts of the design and not interfere with the locked parts?**

A: Yes, you have the locks at the top of the control panel. You can lock parts are all of the design as you are creating it.

### **Q: How about Embrilliance stitch files .be? font files?**

A: Yes on both

### **Q: Will this webinar be available to watch again somewhere?**

A: The webinar will be available on our blog along with handouts and answered questions later this week. www.designersgallerysoftware.com/blog

# **Q: If I want to create applique designs, can it be done in level 1 or which level do I need to purchase?**

A: Yes, applique can be done in Level 1

## **Q: Can you import vector into the first program?**

A: No, you can only open vector art in Level 2

## **Q: Can I import files that were created using Embrilliance software?**

- A: Possibly, it depends on the file type
- Q: What is the smallest readable size this software can create?
- A: If you are referring to the fonts, it will depend on the font you are using.

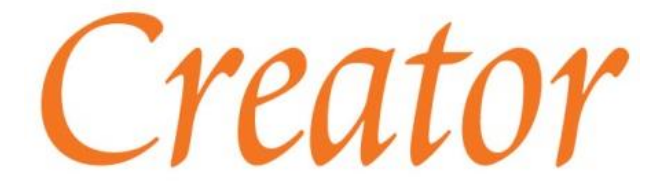

Designer's Gallery®

Easy and Innovative Embroidery Software

**Q: I have a suggestion. Would it be possible to record a webinar that would go through from start to finish ( put design on USB of: a redwork design or applique or embroidery with shading. There is so much to cover that some of the tools here won't be understood how they are used as seen here vs seen actually doing a project. You could have people draw a "smiley face." Import that smiley face and do redwork. I think you'd teach this better.** 

A: Thank you for your feedback. We are in the process of developing more videos, future webinars, and projects that apply what Debbie is teaching to projects. We are also finalizing Sew at Home classes that will cover these types of processes.

### **Q: Can I edit purchased digitized designs with this software?**

A: No, you cannot edit designs with this software. You would need EmbroideryWorks Everyday or Advanced to edit designs.

# **Q: How about LetterWorks, I still have all the old programs. I had MasterWorks but I lost it because they said they can no longer get a key for it. I have HoopWorks, SizeWorks, CardWorks also.**

A: Unfortunately, no Creator doesn not integrate with LetterWorks. Creator and EmbroideryWorks were built on different platforms than those older programs.

### **Q: Thanks, now, can you do echo in first program?**

A: The echo feature is only in level 2 and up

## **Q: Which file types can be imported?**

A: png, jpg, bmp and tif in Level 1, vector files and svg Level 2.

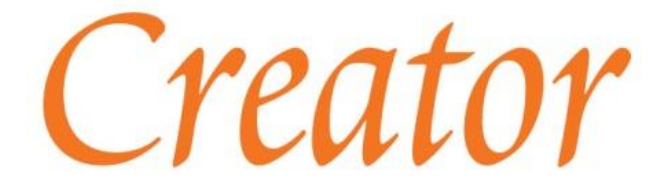

Designer's Gallery®

Easy and Innovative Embroidery Software

**Q: Can you make your own thread chart using different brands and brands not shown on included chart, and also make a thread chart for a specific design only?**

### **Q: What kind of images can you import?**

A: png, jpg, bmp and tif in Level 1, vector files and svg Level 2.

### **Q: Do I have to have microsoft office to make this work?**

A: No, you do not need Office products to make this program work.

### **Q: Awesome software! What is the cost?**

A: Pricing information can be found here: https://designersgallerysoftware.com/products/digitizing-software

## **Q: Does the Designer's Gallery we are learning today also work on a Mac? No right click on a Mac?**

A: Yes, Creator is Mac compatible. To right click on a Mac, simply click the mousepad with two fingers.

## **Q: Do you need to have Embroideryworks? Is this software Mac compatible?**

A: EmbroideryWorks is not a requirement to use Creator, and yes, Creator is Mac compatible

# **Q: How do you hide a color or several colors of the design in order to work on the remaining color or colors etc?**

A: You can find the Ghost mode in the view menu. That will allow you to hide colors of a design while you are working on it.

### **Q: Can she remove the overlap now?**

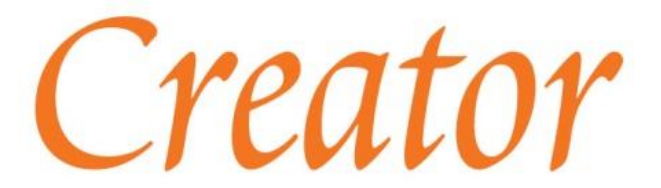

Designer's Gallery®

Easy and Innovative Embroidery Software

A: In a digitizing program, you don't remove the overlap. You create the design without the overlap.

### **Q: Can you have more than one inclination in a design?**

A: Yes

### **Q: Does Creator One work without EmbroideryWorks?**

A: Yes, EmbroideryWorks and Creator Level 1 work very nicely together. They also work independent of each other as well.

### **Q: Do I need Emboridery Work Everyday or Palette 10 to use Creator?**

A: Creator is a stand alone product, so there is no need to have EmbroideryWorks or Palette to use it.

### **Q: Can you alter a built in shape? Like change the nipple of the thought bubble?**

A: Yes, you can edit the built in shapes.

### **Q: When you fill -all angles are not the same resulting in two colors?**

A: They just appear to be two colors, they color looks different because of the change of direction.

### **Q: What was the font site you belong to?**

A: Font 101

## **Q: I just opened my DG program Level 1. The "Image" button doesn't appear. where is it?**

A: Make sure you click on the Create button on the tool bar to access the Creator tool bar.

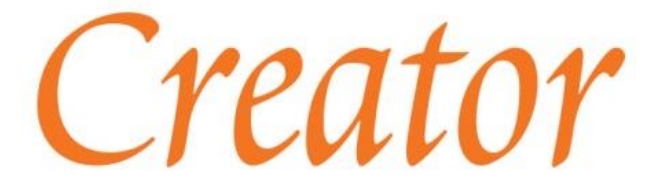

Designer's Gallery®

Easy and Innovative Embroidery Software

### **Q: Is the special edition Level 3 a sale price for a limited time?**

A: It is a limited edition, but we have not determined when that pricing will go away yet.

# **Q: Is it as simple as drop and drag or is there something else I must do to rearrange in the Objects pane?**

A: If you have Level 2, you can simply click the sections of the design on the design page to change the sewing order.

### **Q: How do I find the You Tube channel?**

A: The recorded webinar will be available on the Baby Lock YouTube page: https://www.youtube.com/user/BabyLockVideos. We will also be posting this to our blog along with the class notes and all answered questions: www.designersgallerysoftware.com/blog

### **Q: Will this be new digitizing program?**

A: Yes, Creator is the new digitizing program from Designer's Gallery and is available in three levels.

### **Q: Do any images come with Creator?**

A: There are no images included with the Creator program. There are the built in shapes and there are over 150 of those.

# **Q: If size was 5 inch fill stitch star, and I decide to make it 2 inches, do I need to reassign stitches?**

A: No, you would only need to size the design if it was created in Creator. Stitches are generated instantly.

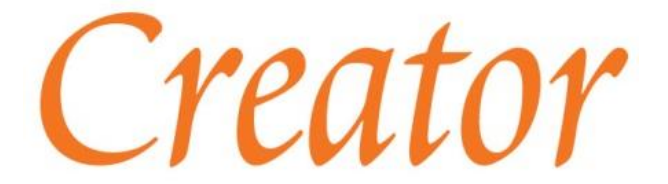

Designer's Gallery®

Easy and Innovative Embroidery Software

# **Q: How do you put letters into a design? Do you need to create a hole or does it do it automatically?**

A: To add letters to a design, you can just add them to the top of the stitched area. There shouldn't be too much density since most fonts are stitched with a satin stitch.

### **Q: I have LetterWorks and CustomWorks can these be integrated with Creator?**

A: No, Creator can only be integrated with EmbroideryWorks.

### **Q: If I have mac computer would I be seeing the same features?**

A: Yes, the program is laid out exactly the same in the Mac compatible version of Creator

# **Q: So I just save as a PES and it will stitch out on my embroidery machine just as I see it with color changes?**

A: As long as your color changes are in the order of your preference in your "Objects" pane, then that is how it will work. We also recommend doing a test sew to ensure that you are happy with the end result of the design.

# **Q: Since they are stand alone products, what is the difference between EmbroideryWorks and Creator?**

A: EmbroideryWorks is for embroidery editing whereas Creator is for digitizing, or creating new embroidery designs

### **Q: What is the cost for 2 and 3?**

A: Level 2 has an MSRP of \$499.99 and level 3 has an MSRP of \$749.99

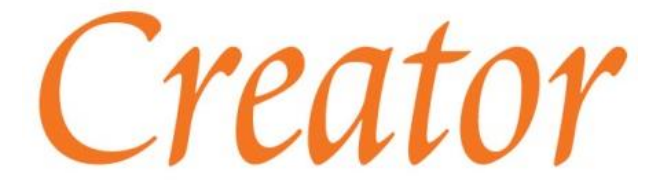

Designer's Gallery®

Easy and Innovative Embroidery Software

# **Q: Do the downloaded fonts from websites automatically go into true type fonts or do you have to add them somehow? ie from River Mill or other websites.**

A: If you download, bx files with your purchased fonts you can just drag and drop them into the program.

# **Q: What is the cost of each level? Is it better to buy the level you want or upgrade as needed?**

A: Level 1 is \$239.99, level 2 is \$499.99, and level 3 is \$749.99. If you choose to purchase say level 1, the upgrade to level 2 is \$299.99

# **Q: Also, is the "overlapping stitches" function available for applique designs that are created manually. In other words, not with the automatic applique feature.**

A: No, this function is not included in the Creator software. In the Creator software you create the stitches where you want them.

## **Q: If I have a logo, will this let me digitize it?**

A: Yes, this is a digitizing program which allows you to create designs from artwork. You may achieve better results using Level 2 because it will work with vector art.

## **Q: What are the cost, will it be easier than Master works?**

A: Pricing information can be found here:

https://designersgallerysoftware.com/products/digitizing-software. Also, Creator has three levels with level 1 being the easiest to use. While level 2 and 3 are not difficult to use the features included do become more complex.

Q: Are these prices in addition to the price of the previous levels, or does the \$499.99 for 2 include level 1 (or do I have to pay the \$239 for 1 + \$499.99 for 2)?

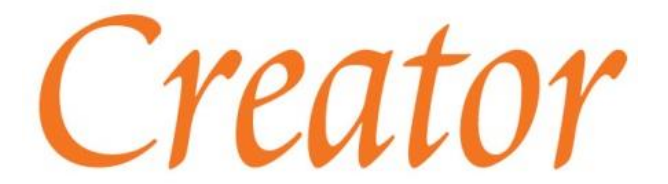

Designer's Gallery®

Easy and Innovative Embroidery Software

A: If you purchase level 2 or 3, it will include all of the features of the previous level(s).

Q: Which level would be needed to make patches?

A: Depending on the detail of the patch you are creating, you could use Level 1.

**Q: My tool bar under "file" "edit" etc is the same as you are showing. The tool bar under it - mine is completely different. I don't have an "image" button, font button, Draw, or Stitch panel. Is it hidden and I have to activate it? I have Creator Level 1. Can't figure out how to import an image since there's no button.**

A: Do you also have EmbroideryWorks? If so, have you activated or inserted your serial number for Creator? Also, have you clicked on the "Creator" button? it is red, white and blue with a zig zag and pointer arrow.

Q: When you create applique designs, is there a way to make it three steps, i.e., placement, tackdown and satin stitch? Further, can you rearrange in objects so all of the fabrics can be placed before finalizing with the satin stitch?

A: Yes, you can do a traditional 3 step applique. You can also create designs and layer them as you chose.

# **Q: Can I rearrange the order things are sewed without deleting it all and starting over?**

A: Yes, you can rearrange the elements of your design in the Objects pane.

**Q: If you made an item with stitches, like she did with star... will stitches will be too dense? Do I need to assign different stitch for each size?**

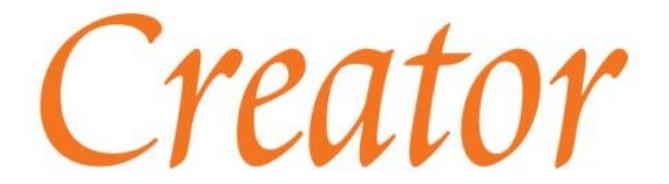

Designer's Gallery®

Easy and Innovative Embroidery Software

A: You do not need to assign a different density to the different sizes of the design. The stitches will generate instantly with the set density to accommodate the size of the design.

# **Q: I have creator level 3 and I don't have all of these shapes Mrs. Cleek is describing?**

A: You will find the built-in shapes when you click on the "Merge Design" button

Designer's Gallery®

in your toolbar Easy and Innovative Embroidery Software

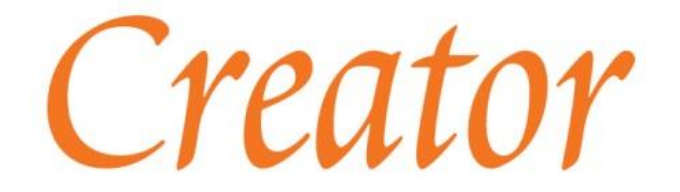